# **Runtime Options**

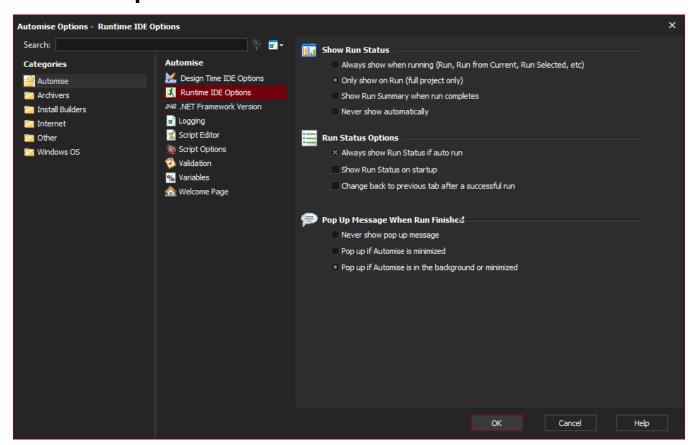

#### Show Run Status

Automatically switches to the Run Tab in certain situations:

- Anytime a build is running
- Only when a build is run from scratch ("Run" menu item)
- When the build completes
- Never

### Run Status Options

#### Always show Run Status if auto Build

If running from the command line, shows the Run Tab.

#### **Show Run Status on startup**

Automatically chooses the Run Tab when Automise is first run.

#### Change back to previous tab after a successful Build

If the Run Tab is automatically chosen for a build which completes successfully, returns to the previously selected tab.

## Pop Up Message When Build Ends

Automise can pop up a message notifier above the system tray, whenever a project stops running:

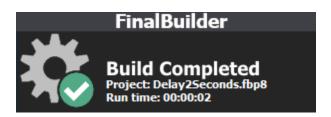

The message disappears when you click on it, or on the Automise IDE window.

You can choose to popup this message only if the Automise IDE is minimized, or whenever Automise is either minimized or in the background (ie not the current focused application.)